To embed a link as an iFrame in VikingWeb, you need a Custom Content Portlet on your course page (About This Course portlet is a custom content portlet, or you can add a new one). Please refer to the resource titled Add a Portlet to a Page in the Other LMS Resources to learn how to add a portlet to a page. Also, you can refer to the About This Course/Custom Content resource under LMS Main Page Resources.

Important Note: An iFrame is an html element that allows a user to post a document inside an html document. You can use an iFrame to embed websites and YouTube videos on your course page.

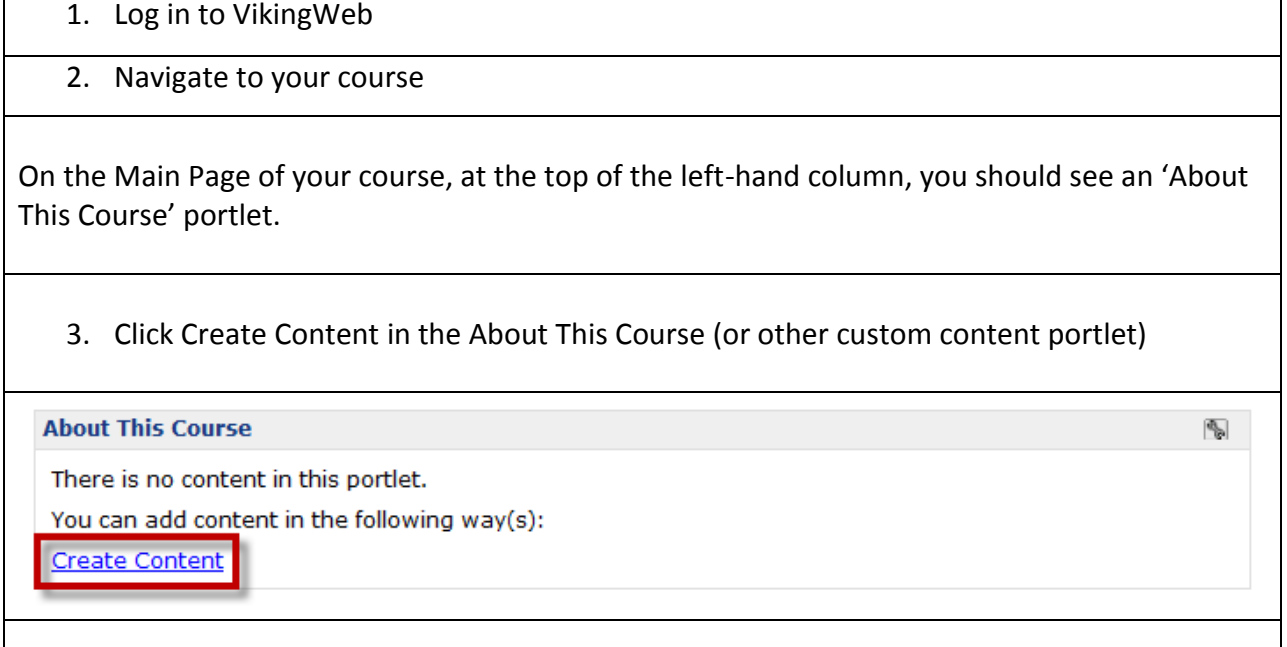

4. Scroll down the page to the text box.

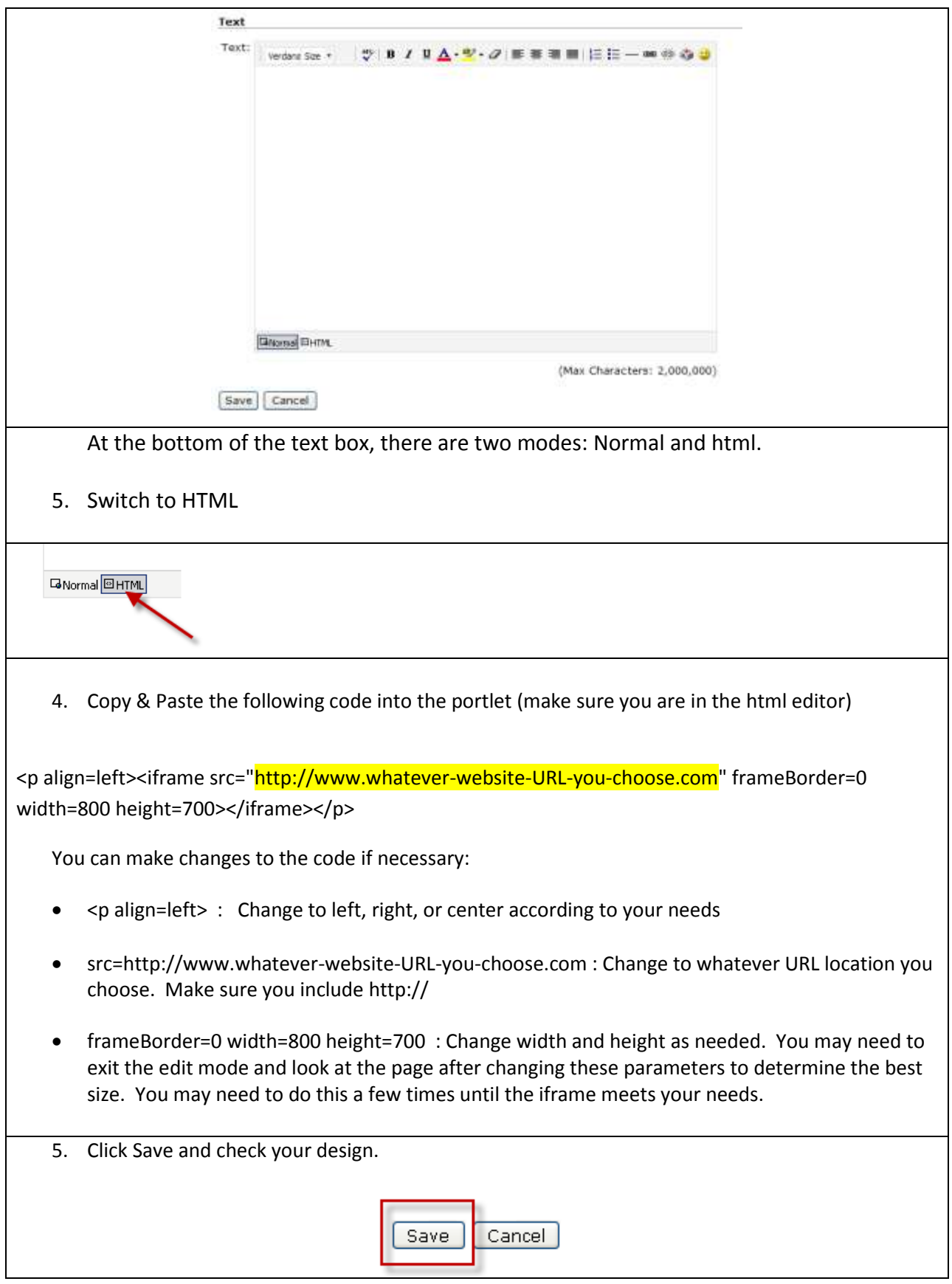

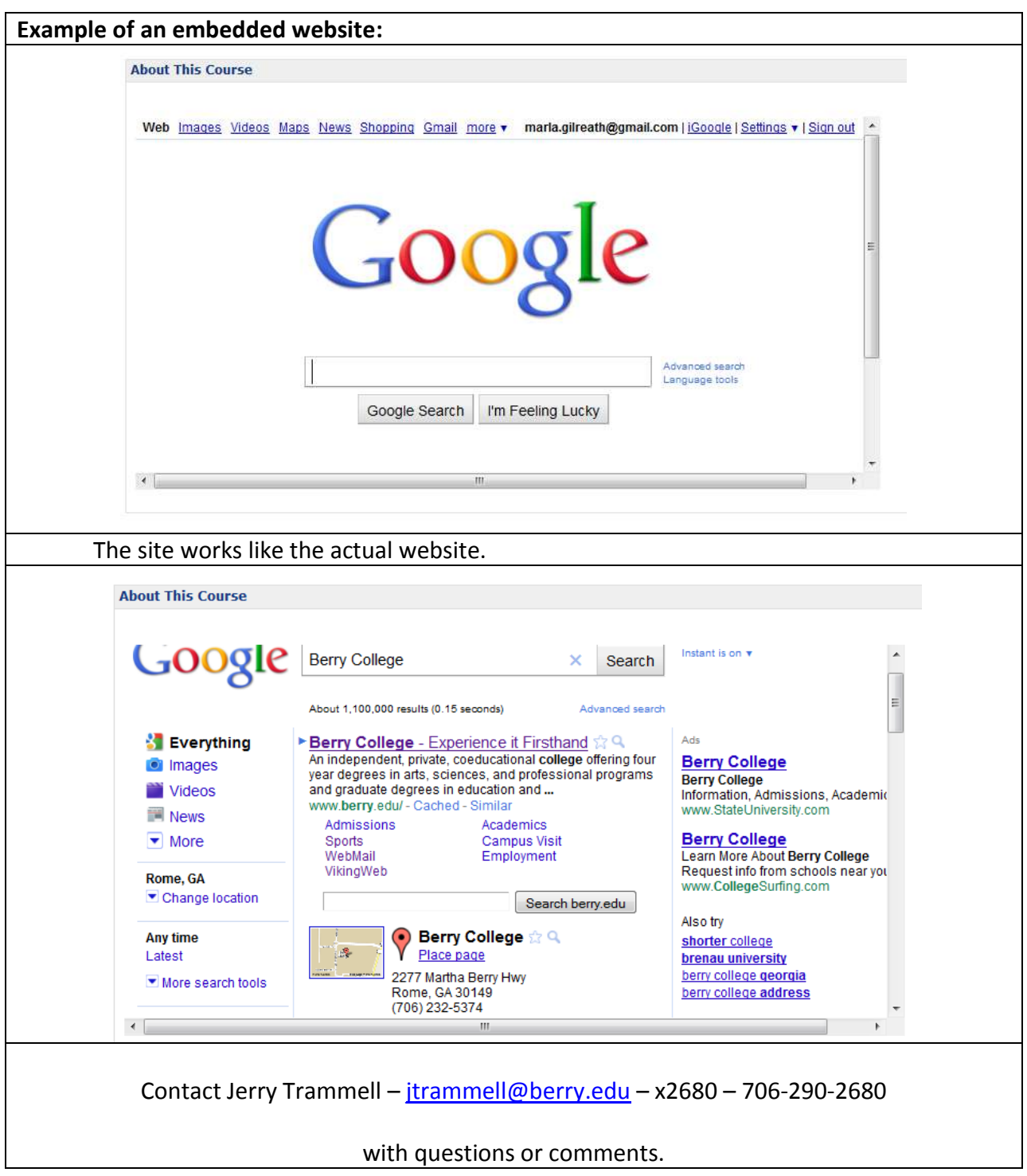